Коммутатор

«Тромбон IP-К8-АКБ»

Руководство по эксплуатации

ДВТР.468347.002РЭ

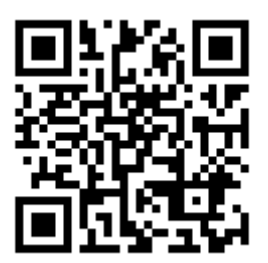

Москва 2023 г.

www.trombon.org

# **Оглавление**

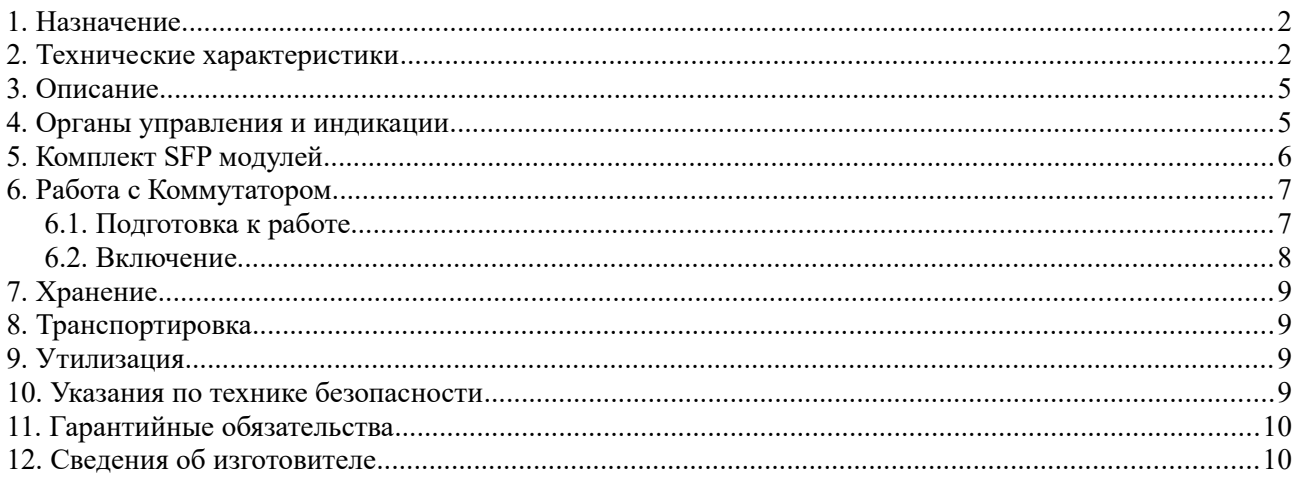

## <span id="page-1-0"></span>**1. Назначение**

Коммутатор «Тромбон IP-K8-АКБ» (далее – коммутатор, прибор или изделие) предназначен для приема и передачи данных внутри сети с возможностью подключения внешних резервных АКБ. Совместно с системой звукового вещания, оповещения и управления эвакуацией «Тромбон IP» образует единый комплекс приборов, предназначенных для дистанционного контроля и управления локальными системами оповещения (СОУЭ), построенными на оборудовании «Тромбон».

Коммутатор выпускается в двух исполнениях, отличающихся техническими характеристиками и гарантийными обязательствами.

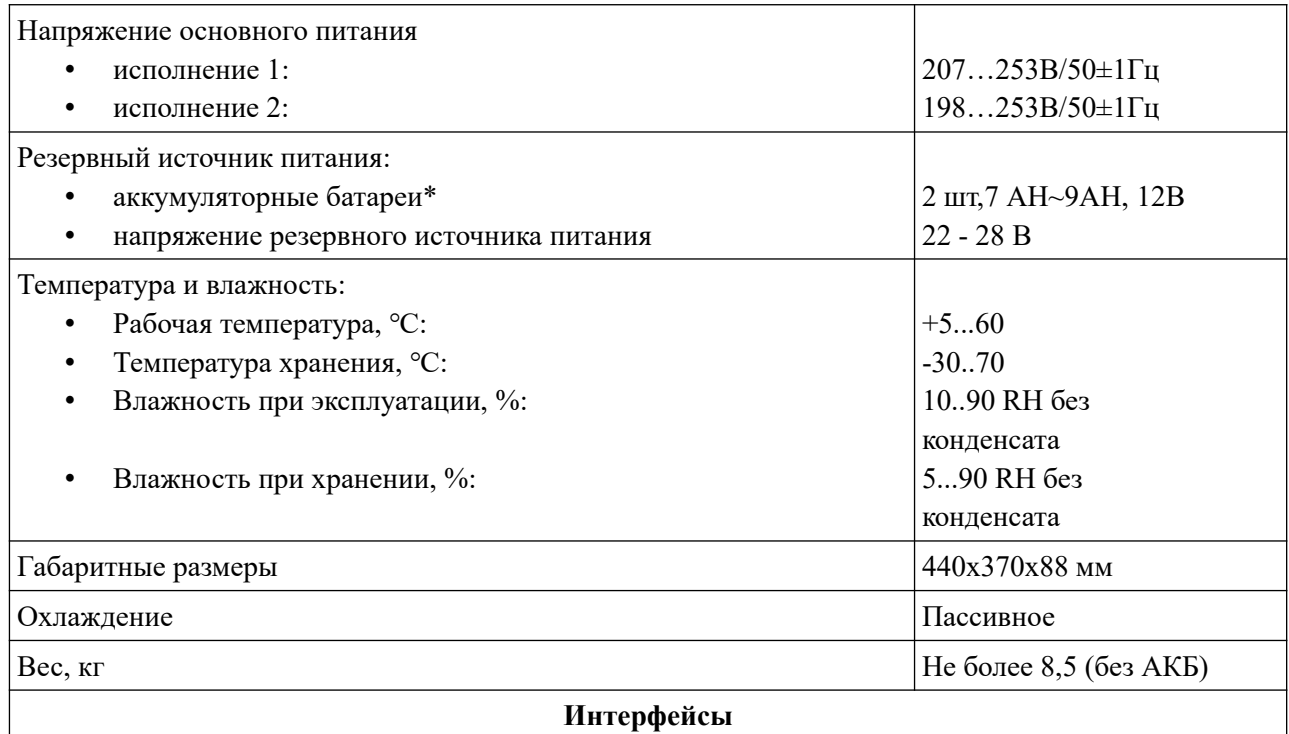

# <span id="page-1-1"></span>**2. Технические характеристики**

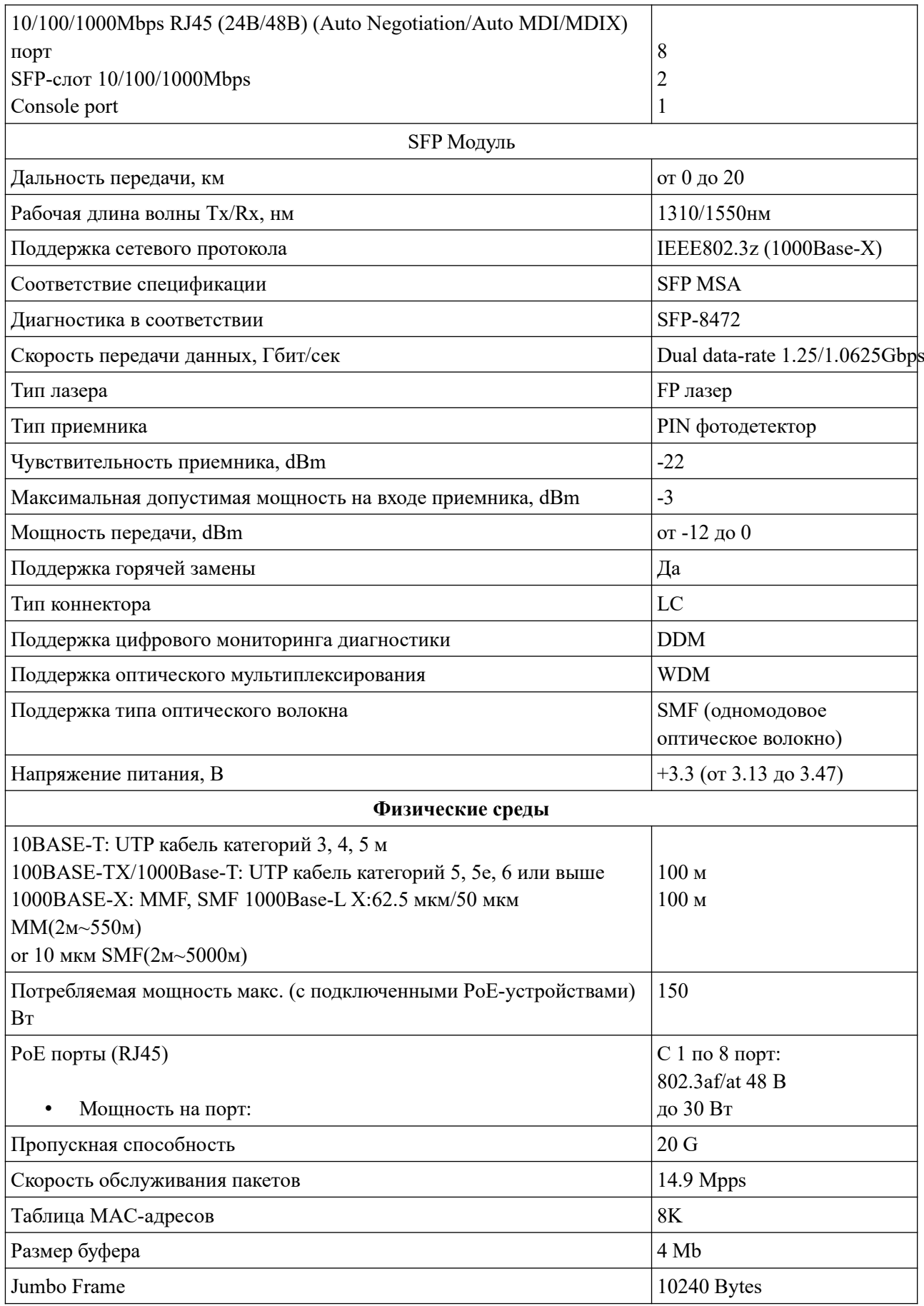

#### **QoS**

Поддержка 802.1p CoS/DSCP priority Поддержка 4 priority queues Планирование очереди: SP, WRR, SP+WRR Port/Flow- based Rate Limiting

#### **L2 особенности**

IGMP Snooping V1/V2/V3

802.3ad LACP (до 8 групп и до 8 портов на группу)

Spanning Tree STP/RSTP/MSTP, Port isolation, BPDU filtering/guard, TC/Root protect Loop back detection, 802.3x Flow Control

### **VLAN**

Поддерживает до 4K VLAN одновременно (out of 4K VLAN IDs)

Port/ MAC/Protocol-based VLAN

Поддержка Vlan управления

#### **ACL**

 $L2 \sim L4$  package filtering based on source and destination MAC address, IP address, TCP/UDP ports, 802.1p, DSCP, protocol and VLAN ID;

Time Range Based

#### **Безопасность**

IP-MAC-Port-VID Binding

IEEE 802.1X Port/MAC Based authentication, Radius, Guest VLAN, DoS Defence, Dynamic ARP inspection (DAI), SSH v1/v2, SSL v2/v3/TLSv1, Port Security Broadcast/Multicast/Unknown-unicast Storm Control

# **Управление**

Web-based GUI and CLI management

SNMP v1/v2c/v3,compatible with public MIBs DHCP/BOOTP Client,DHCP Snooping,DHCP Option82, CPU Monitoring, Port Mirroring, Time Setting: SNTP Integrated NDP/NTDP feature, Firmware Upgrade: TFTP & Web, System Diagnose: VCT SYSLOG & Public MIBS

*Примечание – \* аккумуляторные батареи не входят в комплект поставки коммутатора.*

По устойчивости к электромагнитным помехам коммутатор соответствует требованиям второй степени жёсткости соответствующих стандартов, перечисленных в Приложении Б ГОСТ Р 53325- 2012. Коммутатор удовлетворяет нормам индустриальных помех, установленным для оборудования класса Б по ГОСТ Р 30805.22.

Уровень радиоизлучения изделия в соответствии с ГОСТ 12.1.006-84 допускает круглосуточное проведение обслуживающим персоналом работ, предусмотренных настоящим РЭ.

## <span id="page-3-0"></span>**3. Описание**

Коммутатор имеет 10 портов для подключения к сетям Ehternet, из которых 8 портов стандарта РоЕ и 2 порта стандарта SFP для подключения оптоволоконных линий связи.

Порты №1 – 8 поддерживают два режима работы PoE 802.3at/af до 30 Вт/порт и Passive 24В PoE до 24 Вт/порт. Слоты № 9 и 10 поддерживают SFP модули до 5 км.

Режимы настраиваются через WEB, CLI, SNMP, Telnet. Таким образом, коммутатор позволяет подключать широкий спектр PoE-оборудования, невзирая на различия в стандартах PoE.

Порт Console предназначен для подключения к коммутатору компьютера для его настройки (Сервисный порт. Только для настройки и диагностики коммутатора в сервисном центре «Тромбон»).

В коммутаторе реализованы L2 функции, такие как QoS, VLAN, IGMP Snooping, DHCP Snooping, DHCP Option82, STP/RSTP/MSTP, Link Aggregation, ACL, Storm Control, BPDU filtering/guard и другие, позволяющие применять его в широком спектре задач.

Встроенный контроллер обеспечивает правильную зарядку АКБ, предотвращает превышение заряда и преждевременный разряд, контролирует нагрузку на АКБ. Кроме того, предусмотрен основной вариант питания от стационарного источника AC 230В.

### <span id="page-4-0"></span>**4. Органы управления и индикации**

На передней панели коммутатора расположены следующие индикаторы и коммутационные разъёмы:

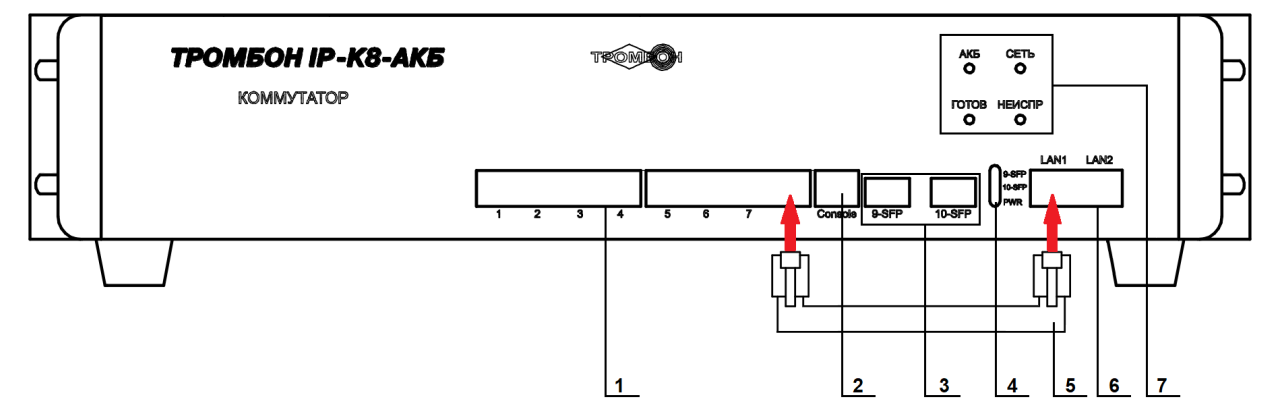

*Рисунок 1 - Эскиз передней панели коммутатора.*

- 1. Порты «№1 7, LAN2» для подключения к сетям Ethernet;
- 2. Порт «Console» (сервисный разъем для настройки коммутатора специалистом);
- 3. Порт «№9SFP» для подключения оптоволоконной линии связи;

Порт «№10SFP» для подключения оптоволоконной линии связи;

- 4. Индикаторы: «9 SPF», «10 SPF» показывают наличие сигнала на портах «№9», «№10»; Индикатор «Power» показывает наличие напряжения питания на Коммутаторе;
- 5. Комплектный кабель патч-корд для подключения встроенного микрокомпьютера в общую сеть (детальную информацию см. в *п.[6.4.](#page-8-1)*);
- 6. Встроенный проходной коммутатор для подключения к сетям Ethernet (LAN1 используется для подключения встроенного микрокомпьютера в сеть; LAN2 используется для подключения к сетям Ethernet без поддержки PoE);
- 7. Индикаторы: АКБ, СЕТЬ, ГОТОВ, НЕИСПР. (детальную информацию по работе индикаторов см. в *п[.4.1.](#page-5-0)*).

На задней панели коммутатора находятся:

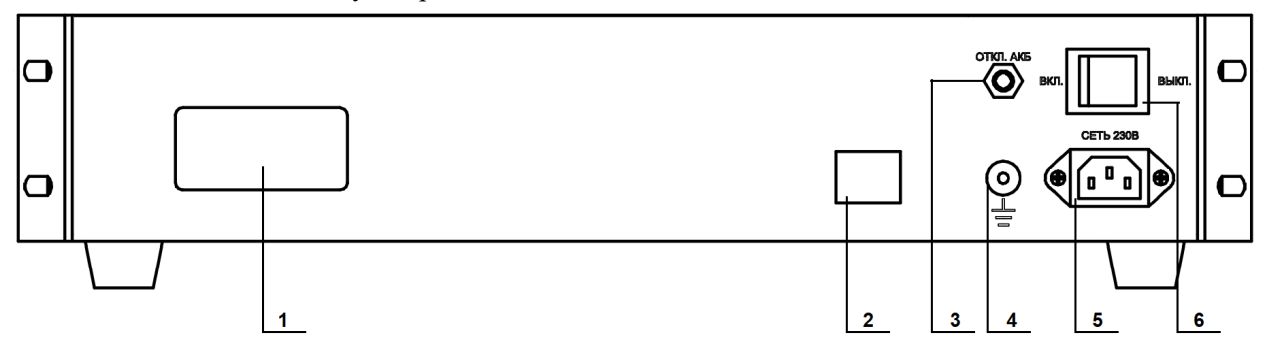

<span id="page-5-1"></span>*Рисунок 2 - Эскиз задней панели коммутатора.*

- 1. Информационная табличка с серийным номером, датой изготовления и пр. информацией;
- 2. Технологическое отверстие для вывода проводов для внешнего подключения АКБ;
- 3. Кнопка отключения коммутатора при работе от АКБ;
- 4. Клемма заземления;
- 5. Разъём питания «Сеть 230В»;
- 6. Кнопка включения / выключения питания 230В;

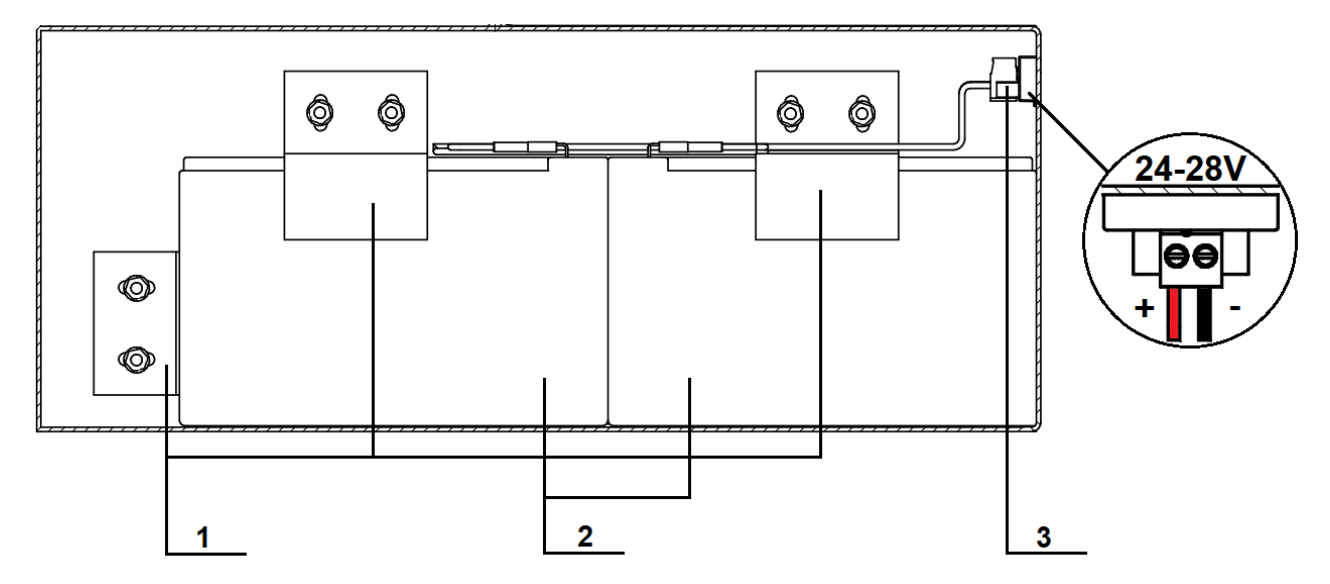

*Рисунок 3 - Отсек установки аккумуляторный батарей. Размещение АКБ.*

- 1. Скобы для фиксации АКБ.
- 2. Аккумуляторные батареи 7 АН~9AH (не входят в комплект поставки).
- 3. Разъем для подключения аккумуляторной батареи.

#### <span id="page-5-0"></span>**4.1. Описание режимов световой индикации**

*Примечание -Некоторые режимы индикации добавлены в версии 66.7.*

- 1. «Готов» горит постоянно, «Неиспр.» не горит исправное состояние, дежурный режим.
- 2. «Готов» горит постоянно, «Неиспр.» горит постоянно, «АКБ» не горит критический разряд или неисправность аккумуляторной батареи.
- 3. «Готов» горит постоянно, «Неиспр.» горит постоянно, «АКБ» мигает низкий заряд аккумуляторной батареи более чем 21,5В, но менее чем 23,5В.
- 4. «Готов» горит постоянно, «Неиспр.» горит постоянно, «Сеть» не горит отсутствует питание 230В.
- 5. «Готов» горит постоянно, «Неиспр.» горит постоянно, «Сеть» мигает отключен заряд АКБ по причине низкого входного напряжения / неисправность источника питания (рекомендации: обратиться в сервисный центр «Тромбон» для диагностики прибора).
- 6. «Готов» быстро мигает, проблемы с IP адресом. Устройство находится в режиме DHCP, но не получило адрес.
- 7. «Готов» мигает совместно с «Неиспр» проблемы с конфигурацией. Нет файла конфигурации, неверный файл конфигурации, или устройство отсутствует в файле конфигурации.

# <span id="page-6-0"></span>**5. Комплект SFP модулей**

На *рисунке 4* показаны 2 разъема комплекта SFP модулей:

- 1. LC оптические разъемы Предназначены для подключения модуля к оптоволоконному кабелю.
- 2. SFP разъем Предназначен для подключения модуля в SFP слот сетевого устройства на скорости 1,25 /1,0625Гбит/с

Внешний вид комплекта SFP модулей показан на *рисунках 4 и 5*

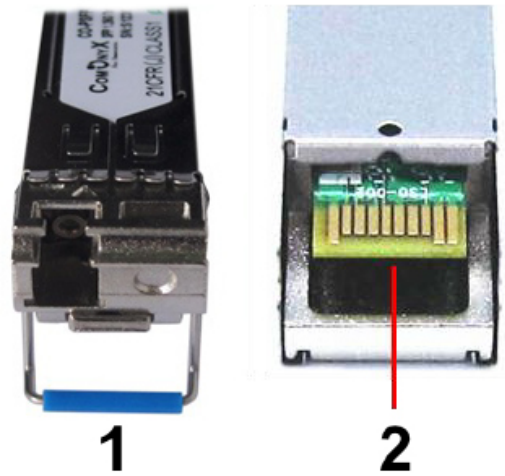

*Рисунок 4 - Комплект SFP модулей*

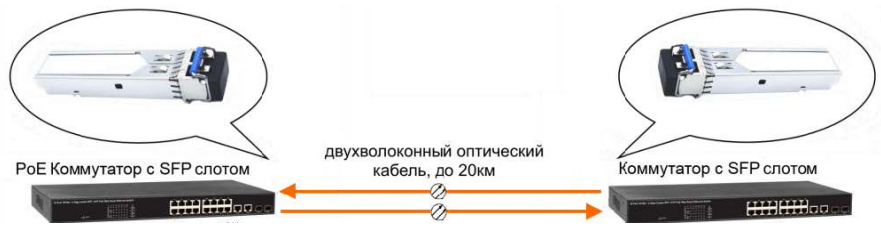

*Рисунок 5 - Схема подключения комплекта SFP модулей*

#### ВНИМАНИЕ !!!

Причины потери в оптической линии могут быть вызваны:

- изгибами кабеля;
- большим количеством узлов сварки;
- неисправностью или неоднородностью оптоволоконного кабеля.

# <span id="page-7-1"></span>**6. Работа с Коммутатором**

Перед началом работы с коммутатором ознакомьтесь с изложенными ниже предупреждениями и рекомендациями.

- 1. Устанавливайте оборудование в следующих условиях:
	- устанавливайте оборудование на ровной поверхности;
	- устанавливайте оборудование вдали от источников тепла, таких как батареи отопления или других приборов, излучающих тепло;
	- избегайте попадания посторонних предметов и жидкости внутрь устройства.
- 2. При подсоединении оборудования помните:
	- подключайте оборудование только после изучения руководства по эксплуатации;
	- правильно выполняйте все соединения. Неправильно выполненные соединения могут привести к электрическим помехам, поломкам, ударам электрическим током;
	- при подключении убедитесь, что значения питающей сети соответствуют указанным параметрам: напряжение 220-240 В переменного тока при 50 Гц.

*Внимание! Техническое обслуживание оборудования должно проводиться только квалифицированными специалистами.*

### <span id="page-7-0"></span>**6.1. Подготовка к работе**

- 1. Распакуйте коммутатор;
- 2. Установите аккумуляторные батареи;
	- произведите установку батарей в следующем порядке:
	- а). демонтировать нижнюю крышку, демонтировать скобы крепления АКБ;
	- б). установить АКБ в отсек (нижнюю часть корпуса), зафиксировать скобами;
- 3. Подключите провода к АКБ согласно полярности (красный +, черный ) и перемычку между АКБ (во избежание выхода из строя цепей питания, запрещено изменять полярность подключения АКБ; перед включением прибора внимательно проверьте правильность подключения проводов);
- 4. Подключите комплектный кабель патч-корд к портам №8 и LAN1;
- 5. Произведите монтаж коммутатора в месте предполагаемой установки;
- 6. Подключите сетевой кабель к разъёму питания «Сеть 230В».

#### <span id="page-8-0"></span>**6.2. Включение**

После того как был подсоединен сетевой кабель питания и комплектный кабель патч-корд, можно включать коммутатор кнопкой питания, расположенной на задней панели прибора (*см.[Рисунок](#page-5-1) [2](#page-5-1)*), убедившись перед этим, что напряжение сети соответствует допустимым параметрам.

После включения происходит тестирование внутренних систем, микропроцессор резервного питания выполняет самотестирование вторичных напряжений питания и наличие АКБ. В случае, если АКБ неисправен, не заряжается или имеет пониженную ёмкость, то индикатор «Неиспр. АКБ» загорится. Коммутатор будет работать только от сети первичного питания, резервный режим работы будет недоступен. Далее, микропроцессор выставляет ток заряда АКБ и производит циклические вычисления ёмкости.

*Внимание! Подключение линий Ethernet производить при отключенном питании коммутатора.*

### **6.3. Загрузка конфигурации**

Следующим шагом необходимо выполнить настройку коммутатора.

Система «Тромбон IP» спроектирована таким образом, что для ее работы не требуется центральный сервер. Функции центрального сервера распределены между функциональными блоками, что позволяет избавиться от дополнительного устройства для работы и функционирования системы. Настройка выполняется с помощью специального ПО «Тромбон IP-Конфигуратор (далее конфигуратор)», который может быть установлен на любой ПК (ноутбук) под управлением операционных систем Windows или Linux.

ПК с запущенным ПО «Тромбон IP-Конфигуратор» должен быть временно подключён в ту же сеть, в которой находится система «Тромбон IP». Конфигуратор автоматически найдёт и выведет список функциональных блоков системы, которые располагаются в этом сегменте сети. Далее необходимо ввести настройки в соответствии с требованиями конкретного объекта. Настройки оборудования записываются в специальный файл и этот файл распространяется на устройства, посредством конфигуратора. После выполнения настройки, ПК с ПО «Тромбон IP-Конфигуратор» может быть отключен от общей сети.

Коммутатор должен быть добавлен в конфигурацию ровно так же, как и остальные устройства системы «Тромбон IP».

Подробнее о процессе создания конфигурации обратитесь к документу «Система звукового вещания и оповещения «Тромбон IP». Инструкция по конфигурации. ДВТР.425641.005И1», расположенному на сайте [www .trombon.org](http://www.trombon.org/) в разделе «Документация».

#### <span id="page-8-1"></span>**6.4. Мониторинг состояния прибора**

В коммутаторе «Тромбон IP-К8-АКБ» предусмотрена функция контроля состояния прибора и отправки данных о состоянии на головное устройство системы (на модуль оповещения Тромбон IP-МО8). Для этого необходимо соединить комплектным кабелем «патч-корд» порт №8 и порт LAN1. На модуле оповещения в разделе «Неисправности» будут отображены неисправности коммутатора, а также информация о неисправностях запишется в журнал событий в системе. Подробнее о процессе мониторинга состояния системы «Тромбон IP» вы можете прочесть в руководстве по эксплуатации к прибору «Тромбон IP-МО8», расположенном на сайте [www.trombon.org](http://www.trombon.org/) в разделе «Документация».

### <span id="page-9-3"></span>**7. Хранение**

В транспортной таре допускается хранение при температуре окружающего воздуха от -50 до +50°С и относительной влажности до 95 % при температуре +35°С.

В потребительской таре допускается хранение только в отапливаемых помещениях при температуре от +5 до +40°С и относительной влажности до 80% при температуре +20 °С.

### <span id="page-9-2"></span>**8. Транспортировка**

Транспортировка приборов допускается в транспортной таре при температуре окружающего воздуха от -50 до +50 °С и относительной влажности до 95 % при температуре +35°С.

# <span id="page-9-1"></span>**9. Утилизация**

Утилизация прибора производится с учетом отсутствия в нем токсичных компонентов.

Содержание драгоценных материалов: не требует учёта при хранении, списании и утилизации (п. 1.2 ГОСТ 2.608-78).

Содержание цветных металлов: не требует учёта при списании и дальнейшей утилизации изделия.

### <span id="page-9-0"></span>**10. Указания по технике безопасности**

К работе с изделием допускаются лица, изучившие настоящее руководство по эксплуатации и получившие удостоверение о проверке знаний правил технической эксплуатации и техники безопасности.

Все работы по монтажу производить **СТРОГО** с соблюдением требований безопасности и при отключенном питании. Лица, производящие монтаж и наладку изделия, должны иметь соответствующий допуск к работе с электроустановками того или иного типа.

Будьте осторожны!

В изделии используется напряжение, опасное для жизни. Во избежание поражения электрическим током, **КАТЕГОРИЧЕСКИ ЗАПРЕЩАЕТСЯ** вскрывать корпус изделия и использовать его со снятыми крышками.

Следите за сохранностью внешних соединительных кабелей; оберегайте изделие от механических ударов; не допускайте попадания внутрь жидкостей. Для предотвращения перегрева не размещайте изделие вблизи отопительных приборов, батарей, труб; не закрывайте вентиляционные отверстия на корпусе; не размещайте изделие в закрытых объёмах.

## <span id="page-10-1"></span>**11. Гарантийные обязательства**

Предприятие - изготовитель гарантирует соответствие изделия техническим условиям ДВТР.425641.006ТУ и работоспособность при соблюдении потребителем условий эксплуатации, изложенных в руководстве по эксплуатации.

В течение гарантийного срока изготовитель обязуется ремонтировать изделие за свой счёт в случаях обнаружения в нем скрытых производственных дефектов или выхода его из строя. Самостоятельный ремонт потребителем не допускается. Доставка изделия к месту выполнения гарантийного ремонта и обратно выполняется за счёт потребителя.

Действие гарантии прекращается в следующих случаях:

- выхода изделия из строя по причине несоблюдения потребителем правил и условий эксплуатации;
- при обнаружении механических дефектов;
- самостоятельного ремонта изделия потребителем без письменного согласия изготовителя.

Гарантийный срок эксплуатации коммутатора «Тромбон IP-К8-АКБ» составляет 24 месяца с момента отгрузки потребителю.

Срок службы коммутатора «Тромбон IP-К8-АКБ» – не менее 10 лет с момента изготовления.

В рамках гарантийного периода потребитель вправе обратиться к производителю за обновлением программного обеспечения. Порядок обновления ПО оговаривается отдельно в каждом отдельном случае.

### <span id="page-10-0"></span>**12. Сведения об изготовителе**

Изготовитель: ООО «СОУЭ «Тромбон»

www.trombon.org, info@trombon.org,  $+7$  (499) 788-92-16

Адрес производства: 390029, г. Рязань, ул. Высоковольтная 40А, литера Б

Служба поддержки, сервисный центр: 127018, г. Москва, ул. Складочная, д.1, стр.1,

БЦ Станколит, подъезд 2, этаж 2, офис 1720.

Телефоны: +7 (495) 789-39-18, +7 (800) 444-14-73